**.\_-----------------------------------\_. AMIGA**

w <sup>A</sup>

# **A volte ritornano**

*Uno pensa che colpiscano una sola volta, lasciando il segno, e poi spariscano. Invece no, quando meno te lo aspetti escono alla luce e fanno clamore di nuovo; a volte ritornano, gli autori di PD software. E così che in questa puntata ritroviamo alcune conoscenze già recensite, dei recidivi della programmazione che macinano prodotti su prodotti.*

*Il nome più noto* è *Nicola Salmoria, alias Nick!, praticamente un Bene Storico Nazionale nel panorama PD Amiga italiano. Accanto altri autori italiani ed uno svizzero, continuano a riempirsi le reti di software sempre molto buono, c'è chi dice che Re Amiga* è *morto, ma non* è *vero, evviva il Re*

#### *di Enrico* M. *Ferrari*

#### **Newlcons**

*Autore: Nick! Sa/moria e Phi/ip A. Vedovatti Tipo di Programma: Freeware*

p

Nicola Salmoria è un tipo che da anni ci ha abituato a prodotti di altissimo livello. La sua mania è nota; se non gli piace un'implementazione, una feature oppure non trova quello che vorrebbe, se la programma, rivoluzionando la logica di funzionamento del sistema operativo.

Il pacchetto Newlcons non è soltanto un nuovo set di icone, è, come lo stesso Nick dice, un concetto completamente nuovo che dovrebbe spingere nella giusta direzione l'idea di GUI per Amiga.

È per esempio ridicolo (parole di Nick!) che un sistema capace di 256 colori non sia in grado di visualizzare senza complicate alchimie icone da 256 colori. Così nasce Newlcons, una patch che rivoluziona ed aumenta le capacità del Workbench, trasformando il modo di vedere i file attraverso le icone, pur essendo trasparente all'utente: non solo, è compatibile coi vecchi sistemi operativi, si installa e disinstalla facilmente e non prevede distruzioni di dati già presenti. Il sistema riconosce il tipo di file e automaticamente visualizza l'icona relativa anche se il file ne è sprovvisto. Ecco un elenco di capacità che Newlcons offre:

- Icone a 256 colori per macchine AGA. - I colori delle icone sono «esatti», su macchine AGA indipendentemente dal palette usato.

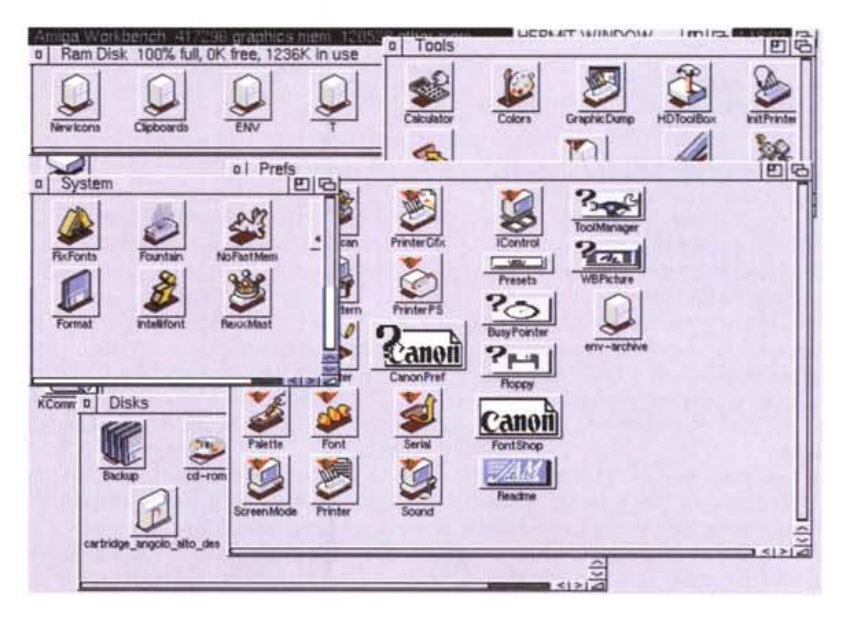

- Dozzine di icone per file senza icona appaiono automaticamente, vengono riconosciuti efficientemente i file e trattati propriamente i file «fake».

- Da brush ad icona con i suoi veri colori, indipendentemente dalla palette usata, si possono fare icone da immagini digitalizzate a più di 16 colori.

- Compressione delle immagini-icone per un minor sfruttamento delle risorse. - Set di utility per manipolare le icone, icone per RAM disk e CD-ROM. - Freeware! Incredibile!

L'installazione del tutto viene effettuata da un accurato installer che provvederà a mettere in ordine tutti i pezzi,

da notare la possibilità di vedere «che effetto fa» il nuovo sistema e le utility per disinstallare tutto, cancellare le nuove icone, ripristinare o affiancare il vecchio metodo.

La nostra foto rende in minima parte giustizia alla bellezza del nuovo Workbench dopo le modifiche di Newlcons, perdendo più dei cinque minuti che abbiamo speso noi per installare il tutto si possono ottenere Workbench degni di ben altre macchine, tanto per smentire il solito luogo comune «Amiga non lo fa». Nicola Salmoria può essere raggiunto via Internet all'indirizzo MC6489@MCLlNKI.IT

# **Colonial Conques' Il**

*Autore: Christian Mumenthaler Tipo di programma: Giftware*

È ora di ritornare ad un bel gioco, un classico del genere spaziale-guerresco, basato sullo shareware Conquest e sul popolare gioco Microprose «Civilization».

L'obiettivo del gioco è quello di civilizzare (si intende, la «nostra» civiltà, mai quella di altri...), su 26 altri pianeti della galassia a noi somiglianti; cattivoni provenienti da ogni dove minacciano il nostro progetto di benefattori galattici, da qui la necessità di costruire armi e di difendere le nostre civiltà.

Una volta lanciato il programma ci chiede se vogliamo iniziare un nuovo gioco, caricarne uno salvato o modificare l'aspetto dell'universo cambiando l'aspetto dei pianeti, scegliendo tra i predefiniti presenti nella directory «planets».

O si gioca contro il computer, che simulerà l'altro giocatore creando e disfacendo civiltà, oppure si sceglie un compagno umano nel qual caso si può scegliere se partire allo stesso livello o decidere quando il gioco avrà una fine; si rischia altrimenti che due giocatori vadano avanti per lungo tempo, innescando una partita mortalmente noiosa.

Lo schermo principale del programma presenta i pianeti «simil-Terra», a seconda dei colori di questi si capisce se sono sconosciuti, da noi colonizzati oppure quelli dove presto ci sarà da fare

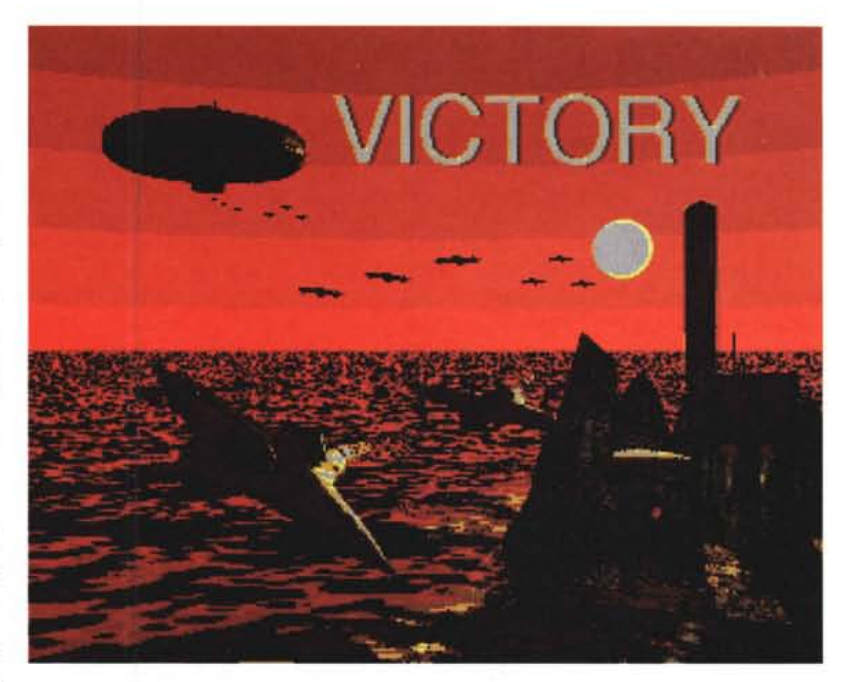

a botte per decidere chi comanda.

A questo punto inizia il gioco di strategia vero e proprio: una infinità di parametri regolano la vostra potenza, dovete badare a che il pianeta funzioni bene, che produca e cresca e nel frattempo stare attenti ai nemici, usare gli scanner e le spie per capire che intenzioni ha l'avversario e se è il caso ingaggiare un combattimento.

Come già detto è un gioco basato essenzialmente sulla strategia: in base alle risposte e alla tattica usata viene calcolato il punteggio; dopo che i due giocatori hanno dato i loro comandi il computer calcola l'evoluzione della faccenda in base ad esse ed assegna i punteggi.

Da assuefazione.

L'autore è raggiungibile via Internet all'indirizzo «numi@mol.biol.ethz.ch».

### **Transphon**

*Autori: Armando* e *Nicola* Oe *Filippo, Pasquale Ferrante Tipo di programma: PO*

C'è un progetto linguistico, intrapreso dagli autori di questo programma, che è partito diversi anni fa e che abbiamo citato, ai suoi inizi, su MC 127, recensendo il programma Deva. Transphon è il compimento di questo studio.

Deva offriva il valore dei simboli fonetici dell'Alfabeto Fonetico Internazionali per la lingua inglese, Transphon uti-

in Incorporated, in the same in the same interesting of the same interesting in the same in the same in the same in the same in the same interest of the same interest of the same interest in the same interest in the same i **forn nakes Face an b<br><b>fo:n werks fak**<br>many contribution<br>**'Mcn: kantr**:'bju:**fan** 

AMIGA

lizza questi simboli per trascrivere automaticamente parole o lunghi testi in inglese; in pratica Transphon fa «vedere» come pronunciare esattamente le parole inglesi.

Con Deva e Transphon sia lo studente che il professore hanno due ottimi strumenti per apprendere e far apprendere la lingua inglese secondo gli standard internazionali di fonetica, una possibile applicazione è **il** controllo della propria capacità di comprendere e riconoscere l'inglese orale in base alla trascrizione e alle audio-cassette.

Con le opzioni di caricamento, salvataggio, stampa dei file ed arricchimento progressivo del vocabolario lo strumento cresce secondo l'esigenza dello studente.

Transphon è in realtà un pacchetto con diverse applicazioni usabili separatamente, il cuore del tutto è Net, l'editor/trascrittore che si occupa di ricevere e tradurre in fonemi il testo digitato o caricato.

L'uso è molto semplice e la foto lo dimostra: si scrive nella finestra dell'editor il file in inglese del quale si vuole la trascrizione, quindi si chiede al programma la conversione che apparirà dopo pochi secondi sotto il testo originale.

Il testo può anche essere caricato da file, la trascrizione può essere salvata, tutto è pensato perché resti traccia del lavoro svolto.

Ogni tanto possono capitare dei vocaboli che hanno doppia trascrizione possibile, ad esempio il verbo «to read»

ha pronuncia diversa a seconda che sia al presente o al passato, in questo caso il programma prevede un requester con la doppia scelta. Analoga cura è stata posta per il programma GestVoc che permette di aggiornare **il** vocabolario presente.

GestVoc riconosce le variazioni introdotte nel vocabolo dalle forme «-S», «-es», etc., basta quindi inserire il vocabolo di base: riconosce anche i verbi in «-ing», il passato e il participio passato dei verbi regolari, quando sia presente nel vocabolario il verbo all'infinito.

Transphon è stato interamente scritto in C su un Amiga 600, è stato quindi testato con il SO 2.04 e inferiori, mentre non è garantito il funzionamento sul 3.0.

### **BloeNoles**

*Autore: Roberto Ferorelli Tipo di programma: shareware*

E concludiamo con un programma ancora di un autore italiano, un clone per Amiga dei vari Postlt presenti su Mac e PC-Dos. Tutti conoscono i fogliettini gialli da attaccare dovunque nella stanza per ricordarsi le cose da fare o le scadenze. BlocNotes fa esattamente questo, solo sull'Amiga: non è solo un reminder che a determinate date vi segnala l'appuntamento, è un foglietto sul quale scrivere qualsiasi cosa, in diversi modi.

Si possono aprire infinite finestre dove scrivere gli appunti, si può cambiare il font, la dimensione, la posizione e tutte le altre caratteristiche di ogni finestra. AI successivo avvio del programma (generalmente al reset, si consiglia infatti di avviare **il** programma inserendolo nel cassetto WBStartup) BlocNotes riapre le finestrelle ognuna con le proprie caratteristiche.

La modifica delle finestre riguarda anche la possibilità di renderle prive di gadget e non modificabili, oppure si

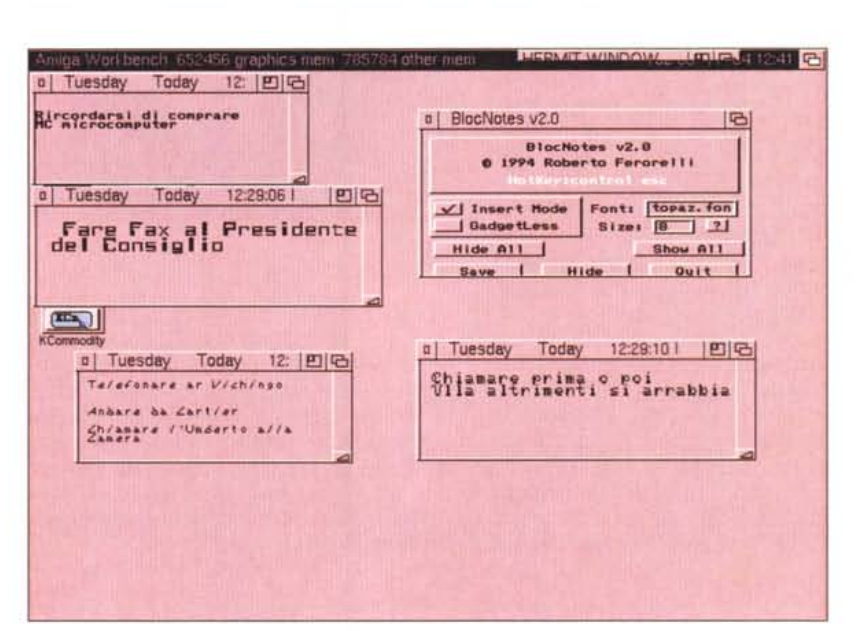

possono temporaneamente chiudere (nel caso di cambio di risoluzione del Workbench) o cancellare del tutto: sono dei veri e propri fogliacci elettronici.

Per aprire una Finestra-note si deve

## **Dove reperire i programmi**

I programmi citati in questo articolo possono essere prelevati su MC-link e su Internet presso i seguenti siti:

**File** Newicons.lha ColConquestll.lha

#### **Sito** ftp.netnet.net ftp.luth.se

**Directory** /pub/aminet/util/wb /pub/aminet/game/think agire sulla hotkey programmata, CON-TROL-ESC di default, e quindi muoversi dentro col cursore, scrivere o cambiare **il** contenuto presente; le finestre supportano la clipboard ed è quindi facile scambiare documenti con essa. È possibile importare un file esterno e analogamente salvare il contenuto di una finestra, l'importazione può anche essere automatica, basta far trovare il file nella directory di lavoro. Più facile da usare che da spiegare, BlocNotes vi semplificherà la vita dei vostri appunti, l'autore si raggiunge su Internet (e su MC-Link) all'indirizzo MC2068@MCLlNK.IT.

MG

*Enrico Maria Ferrari* é *raggiungibile su MC-link all'indirizzo MC0012 oppure via Internet all'indinzzo MCOOI2@MCLlNK.fT*

# *Il PD-software dei lettori di*

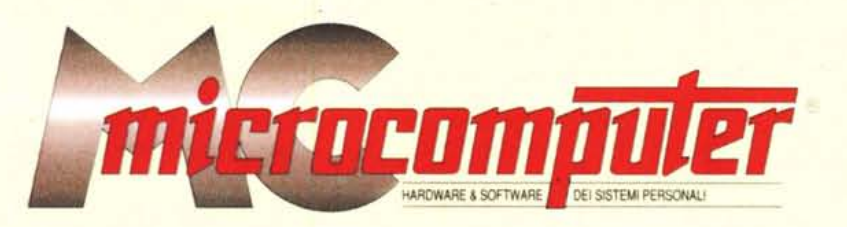

*Lo* spazio tradizionalmente dedicato al software dei lettori e quello occupato dal PD-software sono stati unificati.

*In* queste pagine parleremo di programmi di Pubblico Dominio (FreeWare o ShareWare) disponibili in Italia attraverso i vari canali PD. Tutti i programmi presentati saranno reperibili anche attraverso il canale MCmicrocomputer, sia su supporto magnetico sia su MC-Link.

Saranno recensiti sia programmi già nei circuiti PO, sia quelli che i lettori stessi vorranno inviarci affinché, se ritenuti meritevoli dalla redazione, siano resi di Pubblico Dominio.

*I* lettori di MCmicrocomputer autori dei programmi dei quali si parlerà in queste pagine (e i cui programmi saranno distribuiti come PD dalla rivista) saranno ricompensati con un «gettone di presenza» di 100.000 lire.

*È* necessario attenersi ad alcune semplici regole nell'inviare i programmi in redazione.

1) Il materiale inviato deve essere di Pubblico Dominio (o ShareWare) e prodotto dallo stesso lettore che lo invia.

2) Il programma inviato deve risiedere su supporto magnetico (non saranno presi in considerazione listati).

3) I sorgenti eventualmente acclusi devono essere sufficientemen-

te commentati.

4) Per ogni programma inviato l'autore deve includere due file («readme» e «manuale»), il primo contenente una breve descrizione del programma ed il secondo una vera e propria guida all'uso per gli utenti, con tutte le informazioni necessarie per un corretto impiego (se il programma è particolarmente semplice può essere sufficiente il solo readme, mentre saranno particolarmente apprezzati fra i programmi più compiessi quelli dotati di help in linea). In calce ad entrambi i file deve essere apposto il nome, l'indirizzo ed eventualmenté il recapito telefonico dell'autore.

5) AI lancio, il programma deve dichiarare la sua natura PD (o ShareWare), nonché nome e indirizzo dell'autore. È ammesso, alternativamente, che tali informazioni siano richiamabili da programma con un metodo noto e indicato nelle istruzioni.

6) Saranno presi in considerazione solo i lavori giunti in redazione accompagnati dal talloncino riprodotto in questa pagina (o sua fotocopia) debitamente firmato dall'autore.

*I* programmi classificati non come FreeWare ma come ShareWare (quindi non propriamente di Pubblico Dominio, anche se consideratine generalmente parte) comportano da parte dell'utente l'obbligo morale di corrispondere all'autore un contributo a piacere o fisso secondo quanto indicato dall'autore e conformemente a quanto appare al lancio del programma. MCmicrocomputer non si assume alcuna responsabilità od obbligo riguardo a questo rapporto intercorrente tra autore ed utilizzatore del programma. A titolo informativo precisiamo che l'obbligo morale alla corresponsione del contributo scatta non nel momento in cui si entra in possesso del programma, ma nel momento in cui si passa a farne uso dichiarando implicitamente di apprezzarne le caratteristiche.

*In* nessun caso (per ragioni organizzative) sarà reso noto all'autore l'elenco o il numero delle persone che hanno eventualmente deciso di entrare in possesso del programma attraverso il canale MCmicrocomputer.

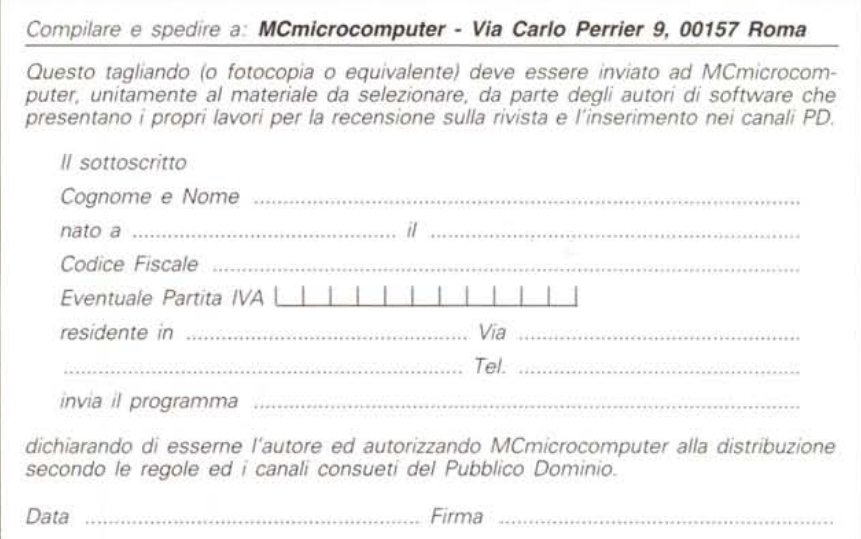